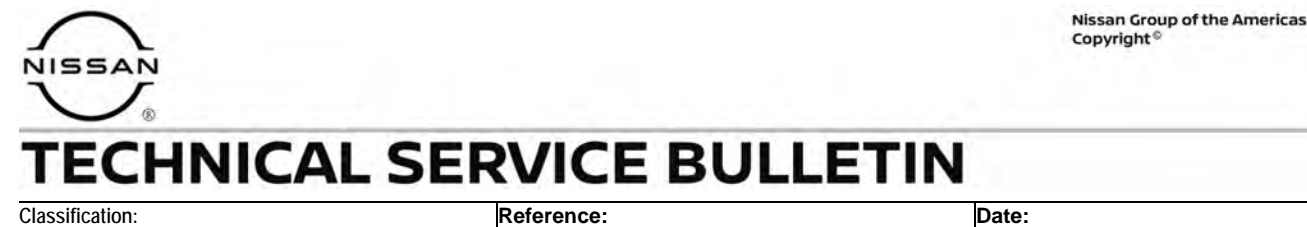

HA23-004 NTB23-032 April 12, 2023

# **HVAC BLOWER DOES NOT OPERATE ON COLD STARTS**

**APPLIED VEHICLES:** 2021-2023 Rogue (T33)

**APPLIED DATES:** 2021-2022: All

2023: VINs starting with 5N1 – built before November 22, 2022 VINs starting with JN8 – built before October 24, 2022

### **IF YOU CONFIRM**

The HVAC blower does not operate during vehicle cold starts,

### **AND**

The HVAC blower will start to operate when the A/C is toggled ON and OFF.

## **ACTION**

### Follow the **SERVICE PROCEDURE** to:

- 1. Confirm the current A/C Amplifier part number.
- 2. Follow steps [17](#page-7-0) and [18](#page-7-1) on page [8](#page-7-0) to determine if the A/C Amplifier must be replaced, can be reprogrammed, or if this bulletin does not apply.

**IMPORTANT:** The purpose of **ACTION** (above) is to give you a quick idea of the work you will be performing. You MUST closely follow the entire **SERVICE PROCEDURE** as it contains information that is essential to successfully completing this repair.

Bulletins are intended for use by qualified technicians, not 'do-it-yourselfers'. Qualified technicians are properly trained individuals who have the equipment, tools, safety instruction, and know-how to do a job properly and safely. **NOTE:** If you believe that a described condition may apply to a particular vehicle, DO NOT assume that it does. See your Nissan dealer to determine if this applies to your vehicle.

### **SERVICE PROCEDURE**

**IMPORTANT:** Before starting, make sure:

- ASIST on the CONSULT PC has been synchronized (updated) to the current date.
- All CONSULT-III plus (C-III plus) software updates (if any) have been installed.

# **NOTICE**

- Connect a battery maintainer or smart charger set to reflash mode or a similar setting. If the vehicle battery voltage drops below 12.0V or rises above 15.5V during reprogramming, the A/C Amplifier may be damaged.
- Be sure to turn OFF all vehicle electrical loads. If a vehicle electrical load remains ON, the A/C Amplifier may be damaged.
- Be sure to connect the AC Adapter. If the CONSULT PC battery voltage drops during reprogramming, the process will be interrupted and the A/C Amplifier may be damaged.
- Turn OFF all external Bluetooth<sup>®</sup> devices (e.g., cell phones, printers, etc.) within range of the CONSULT PC and the VI. If Bluetooth<sup>®</sup> signal waves are within range of the CONSULT PC or VI during reprogramming, reprogramming may be interrupted and the A/C Amplifier may be damaged.
- 1. Confirm that the CONSULT PC is connected to Wi-Fi.
- 2. Connect the VI to the vehicle.
- 3. Start C-III plus.
- 4. If prompted, select **USA/CANADA Dealers** from the drop down menu, and then select **OK.**
- 5. Login using your NNAnet credentials.

**IMPORTANT:** If not prompted to enter your username and password, the CONSULT PC may not be connected to Wi-Fi. Close C-III plus, confirm the CONSULT PC is connected to Wi-Fi, and then reopen C-III plus.

- 6. Wait for the VI to be recognized.
	- The serial number will display when the VI is recognized [\(Figure 1](#page-2-0) on page [3](#page-2-1)).

## 7. Select **Re/programming, Configuration**.

<span id="page-2-1"></span>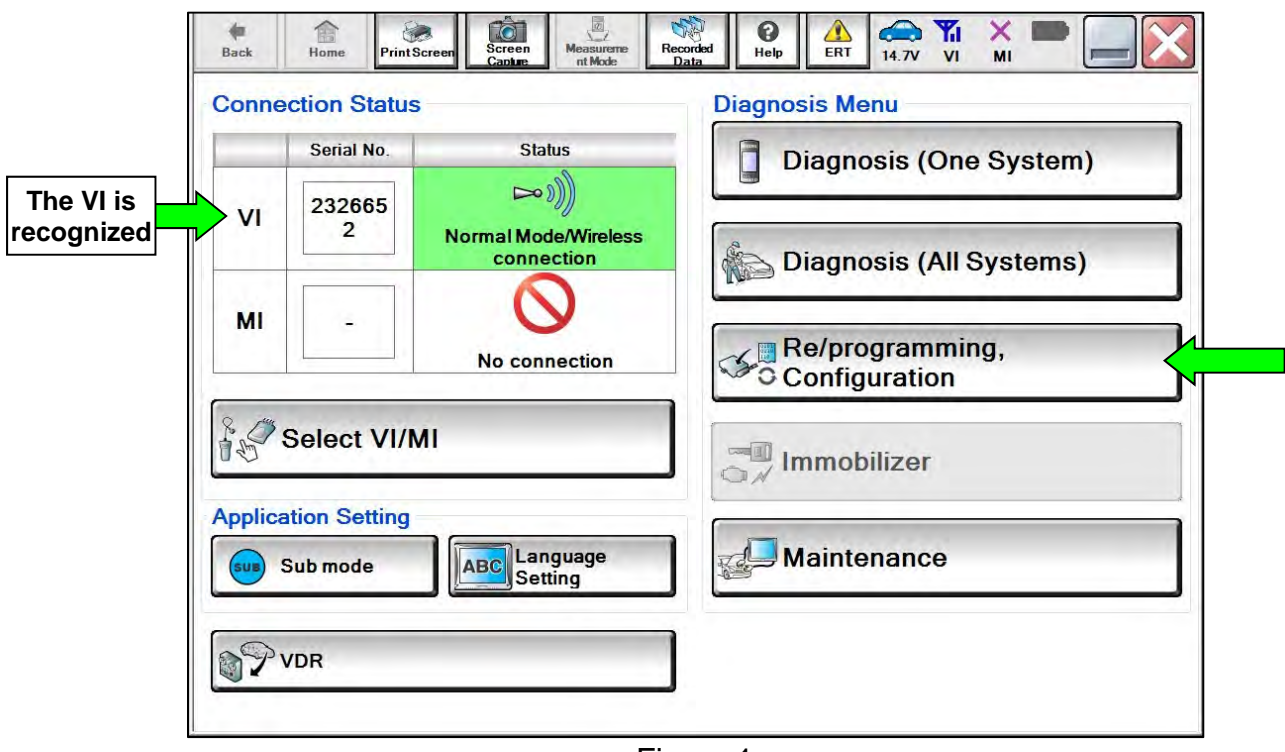

Figure 1

<span id="page-2-0"></span>8. Check the box to confirm the precaution instructions have been read, and then select **Next**.

**HINT:** Use the arrows (if needed) to view and read all the precautions.

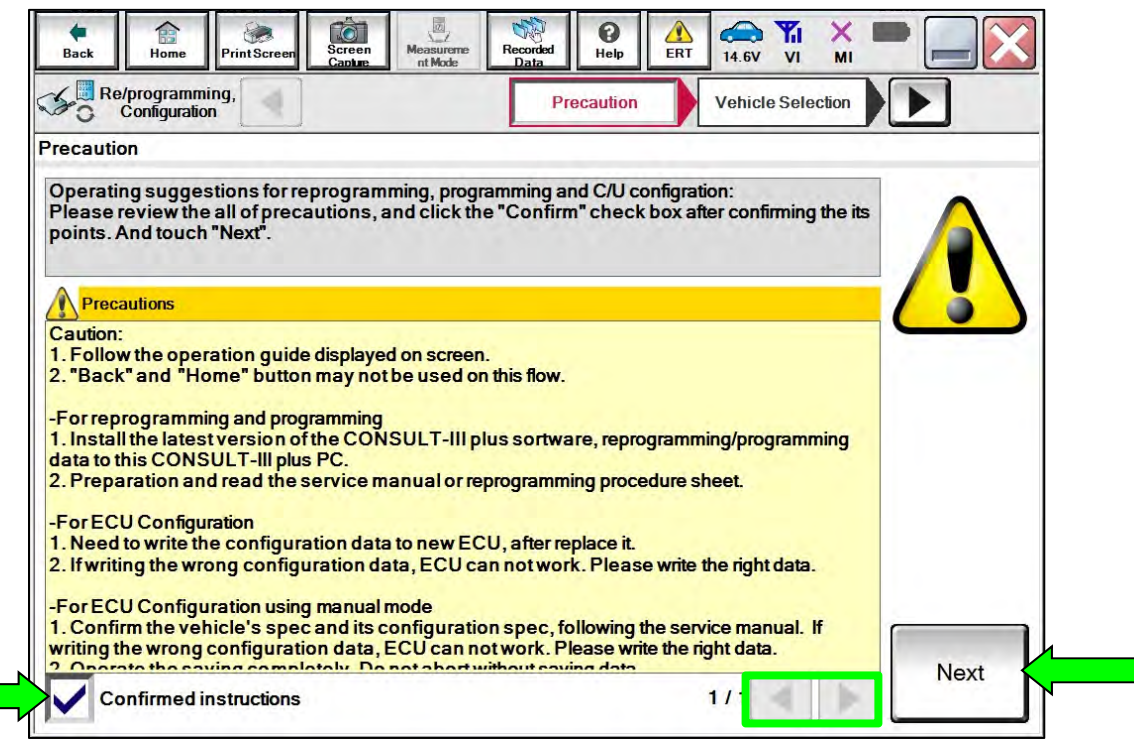

Figure 2

# 9. Select **Automatic Selection(VIN)**.

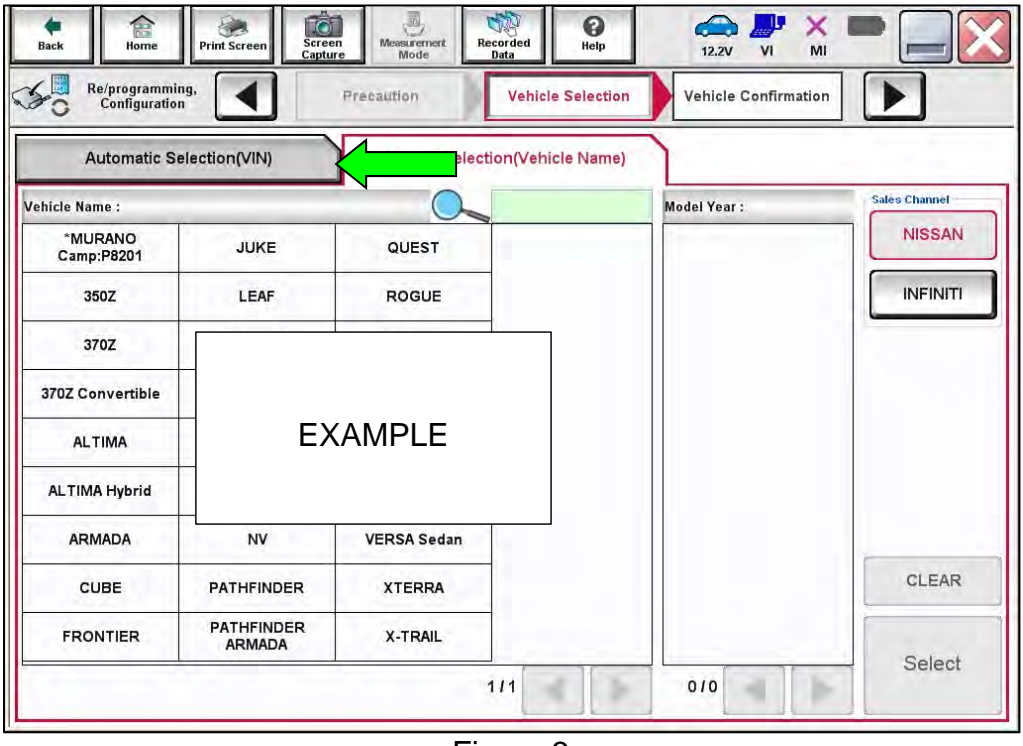

Figure 3

10. Allow C-III plus to perform automatic VIN selection.

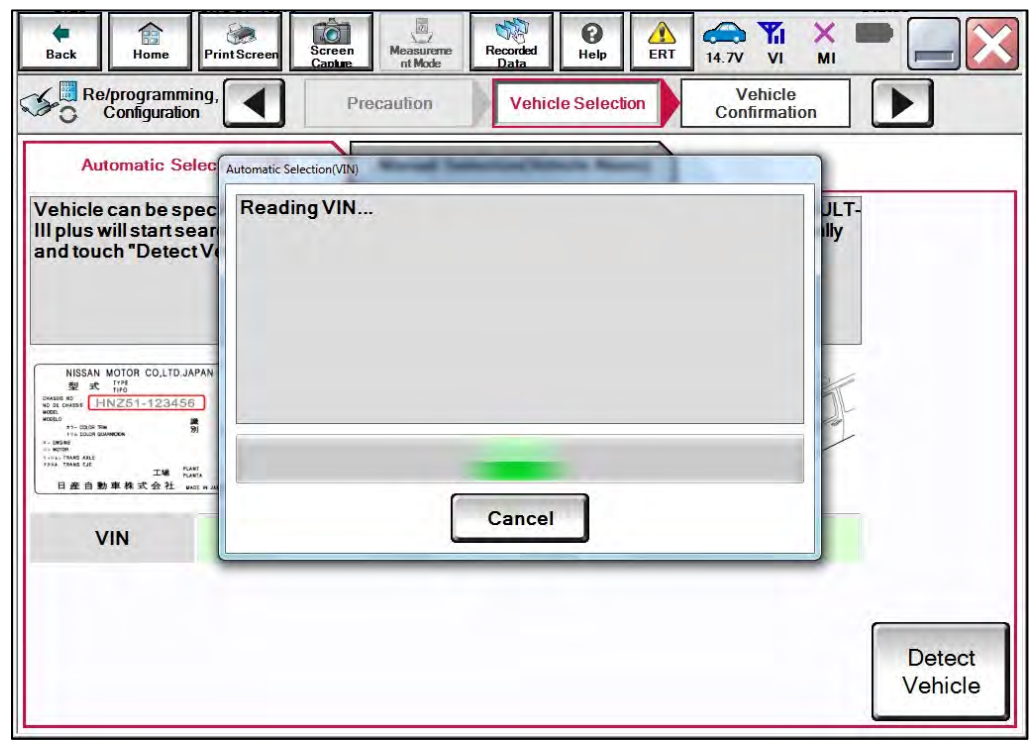

Figure 4

11. Confirm the **VIN or Chassis #** is correct, and then select **Confirm**.

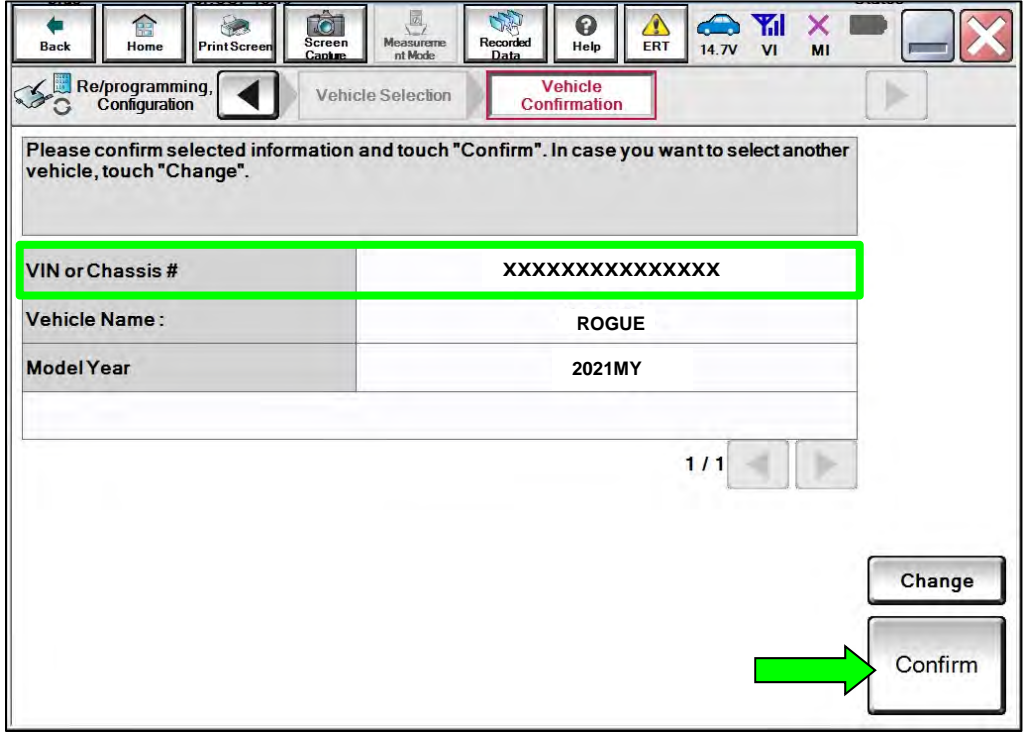

Figure 5

12. Allow the **System call** to be performed.

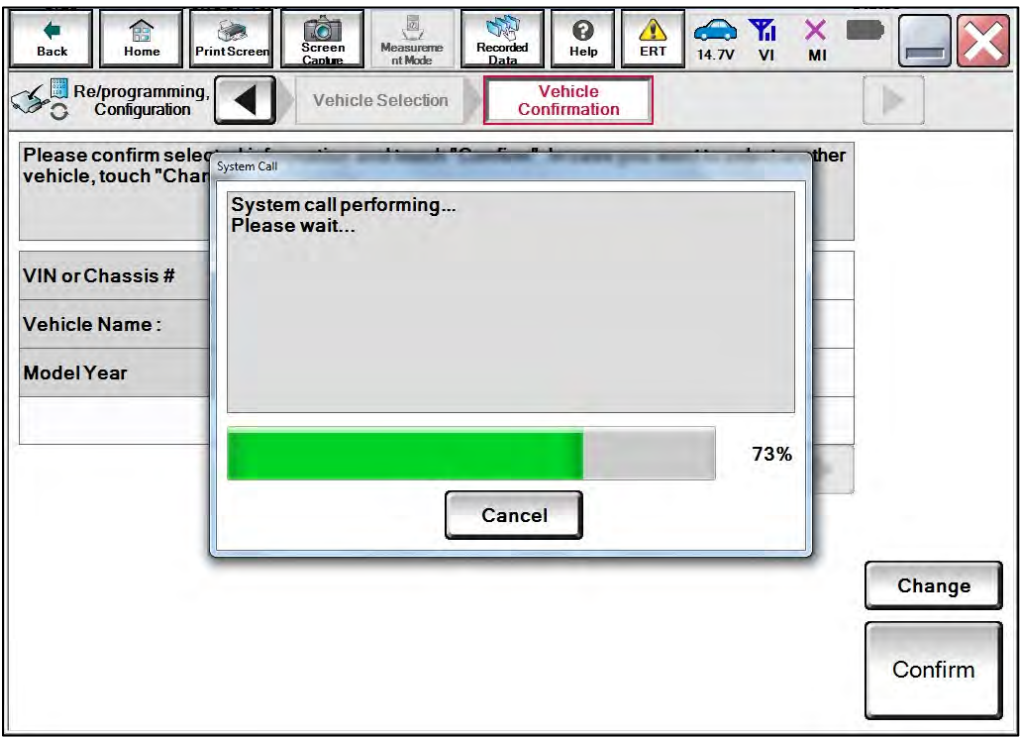

Figure 6

13. Confirm the VIN is correct for the vehicle, and then select **Confirm**.

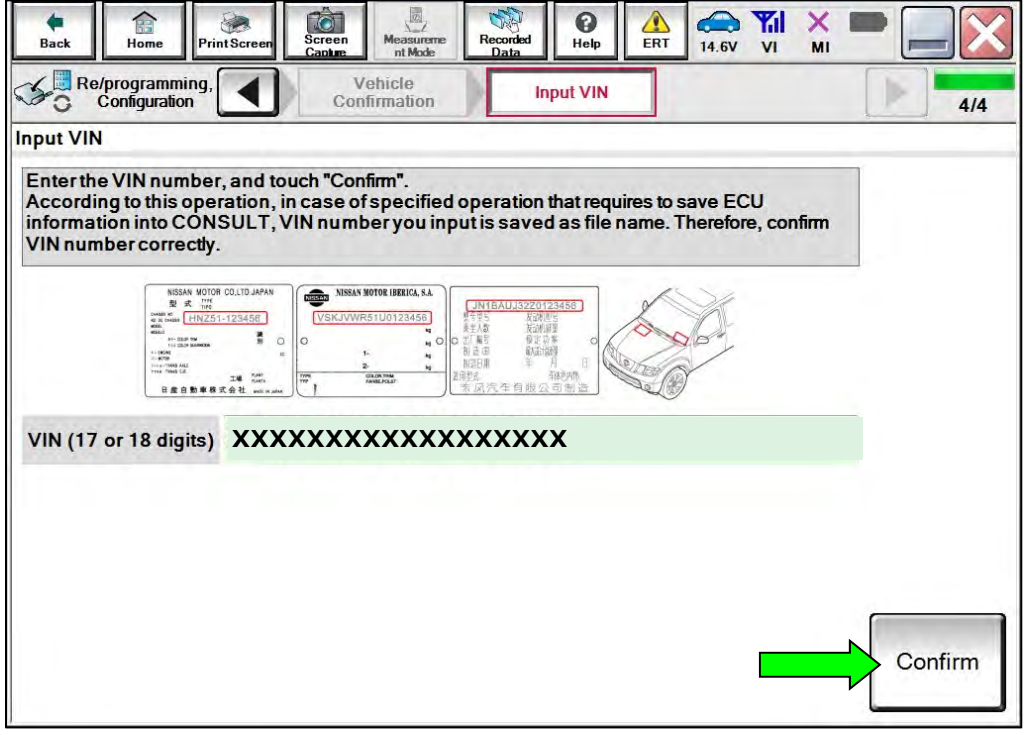

Figure 7

### 14. Select **HVAC**.

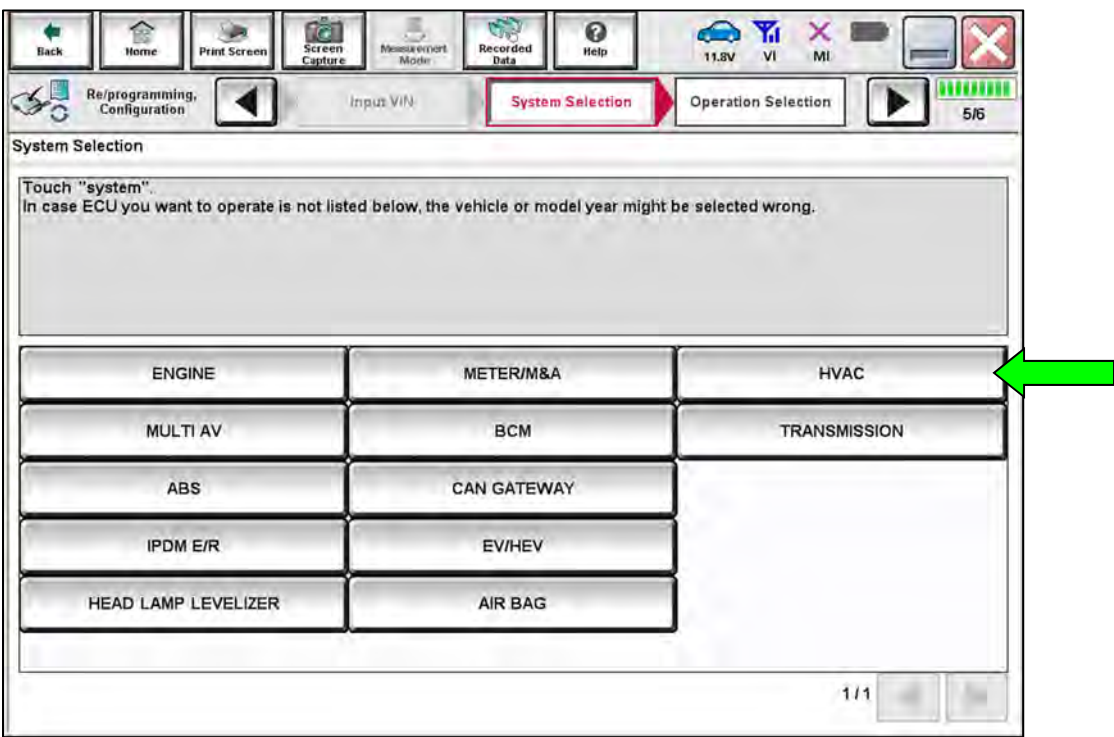

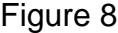

# 15. Select **Reprogramming**.

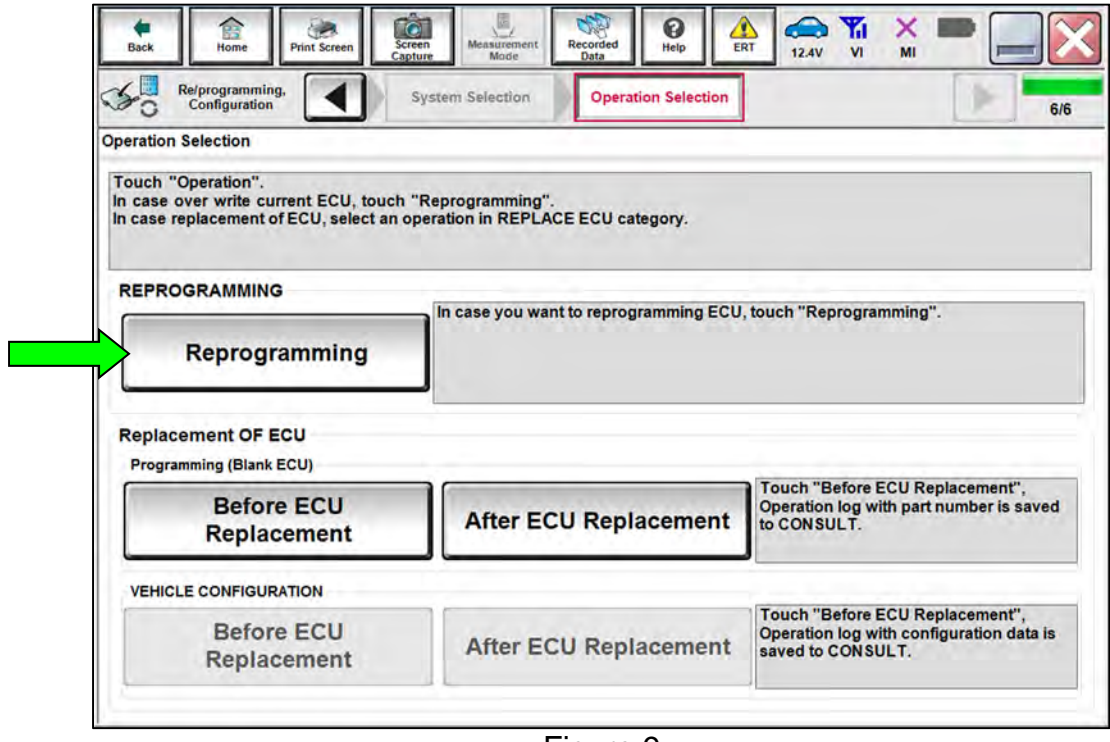

Figure 9

16. Find the A/C Amplifier **Part Number** and write it on the repair order, and then select **Save**.

**HINT:** This is the current Part Number (P/N).

| Re/programming,<br>Operation Selection<br><b>Save ECU Data</b><br>Configuration<br>8/8<br><b>Save ECU Data</b><br>Touch "Save" to save operation log and the current part number as listed below to CONSULT.<br>Operation log helps to restart next operation by selecting suitable operation log. Operation log is erased<br>after operation has completely finished.<br>XXXXXXXXXXXX<br><b>File Label</b><br><b>REPROGRAMMING</b><br>Operation<br>System<br><b>HVAC</b><br><b>Part Number</b><br><b>XXXXXXX</b><br>Vehicle<br>T33ROGUE<br><b>VIN</b><br><b>XXXXXXXXXXXX</b><br>Date<br><b>XXXXXXXXXXXX</b><br>Save | TG<br>陰<br>Screen<br>Back<br>Home<br><b>Print Screen</b><br>Capture | $\bigoplus$<br><b>Y</b> <sub>d</sub><br>0<br>$\bullet$<br>×<br>Measurement<br>Recorded<br>ERT<br>Help<br>14.7V<br>V <sub>l</sub><br>MI<br>Mode<br>Data |  |
|----------------------------------------------------------------------------------------------------|---------------------------------------------------------------------|----------------------------------------------------------------------------------------------------|--|
|                                                                                                    |                                                                     |                                                                                                    |  |
|                                                                                                    |                                                                     |                                                                                                    |  |
|                                                                                                    |                                                                     |                                                                                                    |  |
|                                                                                                    |                                                                     |                                                                                                    |  |
|                                                                                                    |                                                                     |                                                                                                    |  |
|                                                                                                    |                                                                     |                                                                                                    |  |
|                                                                                                    |                                                                     |                                                                                                    |  |
|                                                                                                    |                                                                     |                                                                                                    |  |
|                                                                                                    |                                                                     |                                                                                                    |  |
|                                                                                                    |                                                                     |                                                                                                    |  |
|                                                                                                    |                                                                     |                                                                                                    |  |

Figure 10

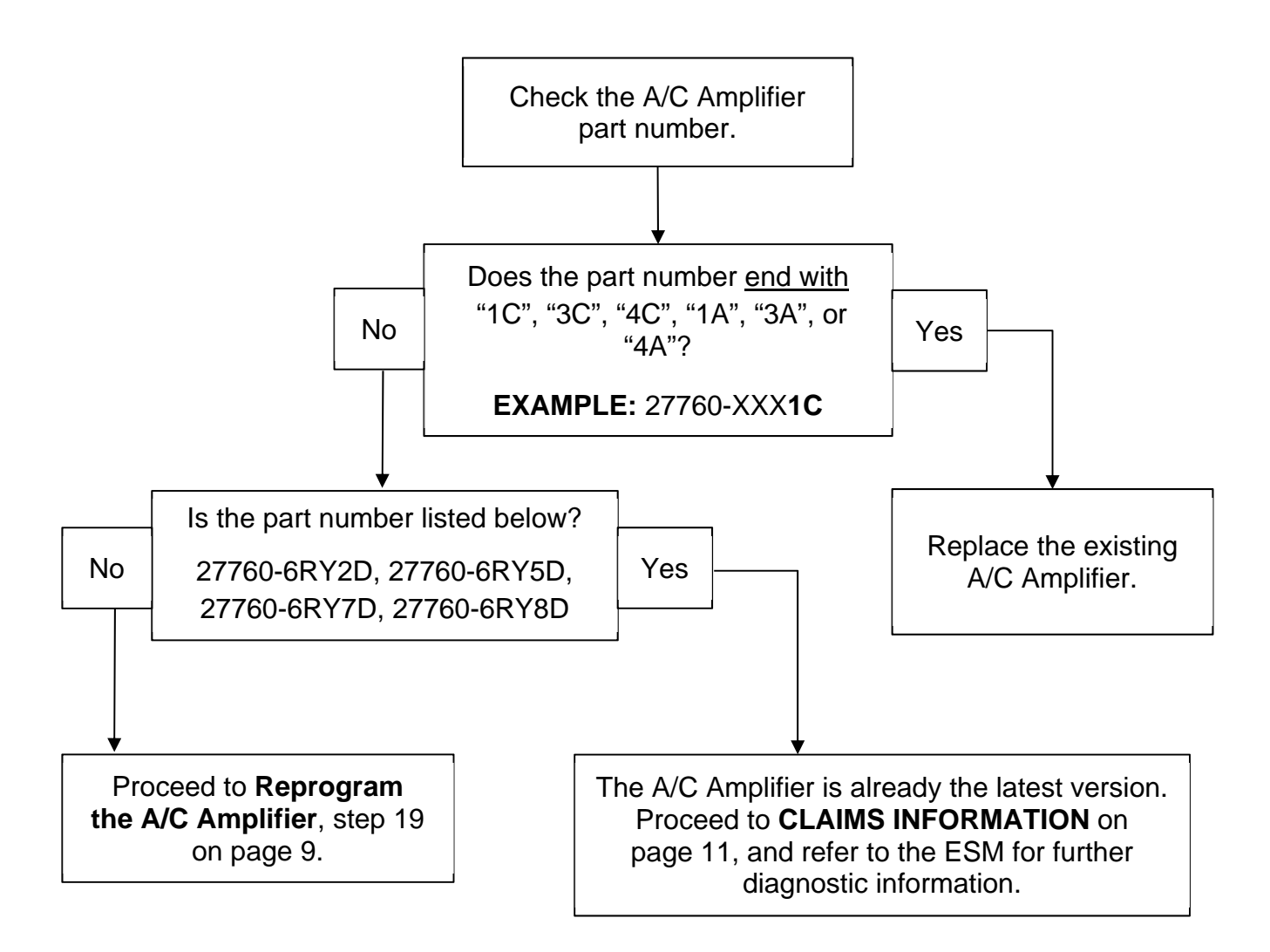

<span id="page-7-0"></span>17. Are the last two (2) characters of the part number "1C", "3C", "4C", "1A", "3A", or "4A"?

**YES**: Replace the A/C Amplifier.

o Refer to the ESM: **VENTILATION, HEATER & AIR CONDITIONER > HEATER & AIR CONDITIONING CONTROL SYSTEM > AUTOMATIC AIR CONDITIONING > REMOVAL AND INSTALLATION > A/C AMP**

**NO**: Proceed to step [18](#page-7-1).

- <span id="page-7-1"></span>18. Is the part number 27760-6RY2D, 27760-6RY5D, 27760-6RY7D, or 27760-6RY8D?
	- **YES**: The A/C Amplifier is already the latest version. See **CLAIMS INFORMATION** on page 11, and then refer to the ESM for further diagnostic information.
	- **NO**: Proceed to step [19](#page-8-0) on page [9](#page-8-0) to perform **Reprogram the A/C Amplifier**.

### **Reprogram the A/C Amplifier**

- <span id="page-8-0"></span>19. Follow the on-screen instructions to navigate C-III plus and reprogram the A/C Amplifier.
- 20. Select **Next**, and then proceed to step [21.](#page-8-1)

**HINT:** When the screen in [Figure 11](#page-8-2) displays, A/C Amplifier reprogramming is complete. If the screen in [Figure 11](#page-8-2) does not display (indicating that reprogramming did not complete), refer to the information on the next page.

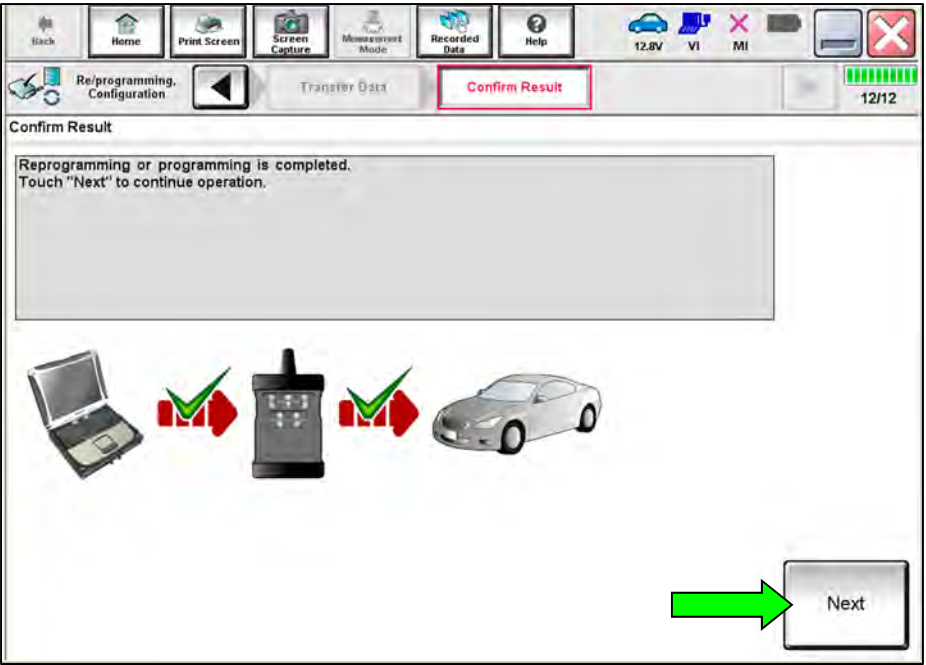

Figure 11

- <span id="page-8-2"></span><span id="page-8-1"></span>21. Follow the on-screen instructions to perform **Erase All DTCs**.
- 22. Print a copy of the confirmation screen and attach it to the repair order for warranty documentation, and then select **Confirm**.

### **A/C Amplifier Recovery:**

### **Do not disconnect the VI or shut down C-III plus if reprogramming does not complete.**

**If reprogramming does not complete, and the "!?" icon displays as shown in [Figure 12](#page-9-0):** 

- Check battery voltage  $(12.0 V - 15.5 V).$
- Ignition is ON, engine is OFF.
- External Bluetooth<sup>®</sup> devices are OFF.
- All electrical loads are OFF.
- Select retry and follow the on screen instructions.
- "Retry" may not go through on first attempt and can be selected more than once.

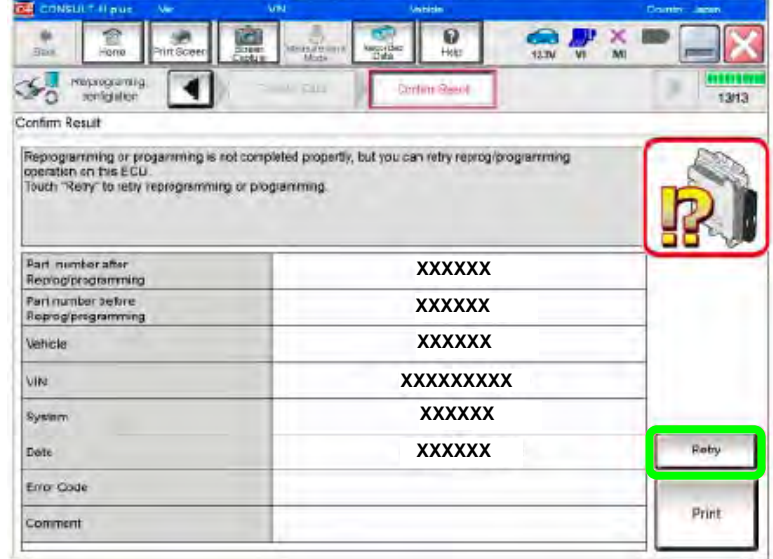

Figure 12

# <span id="page-9-0"></span>**If reprogramming does not complete, and the "X" icon displays as shown in [Figure 13](#page-9-1):**

- Check battery voltage  $(12.0 V - 15.5 V).$
- CONSULT A/C adapter is plugged in.
- Ignition is ON, engine is OFF.
- Transmission is in Park.
- All C-III plus / VI cables are securely connected.
- All C-III plus updates are installed.
- <span id="page-9-1"></span>• Select Home, and restart the reprogram procedure from the beginning.

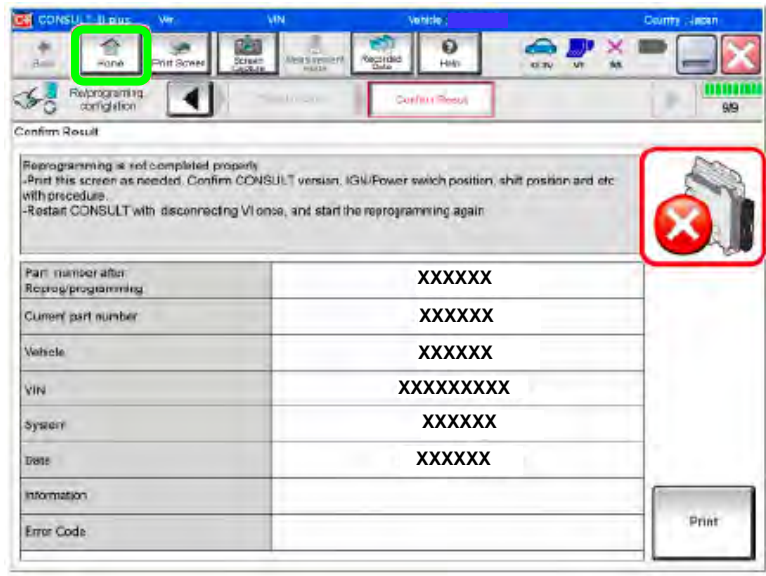

Figure 13

#### **PARTS INFORMATION**

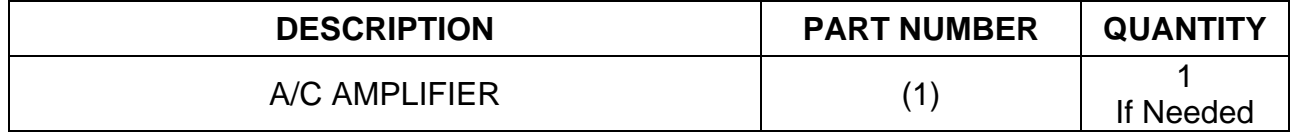

(1) Refer to the Electronic Parts Catalog (EPC) and use the VIN to lookup the part number.

### **CLAIMS INFORMATION**

### **Submit a Primary Part (PP) type line claim using the following claims coding:**

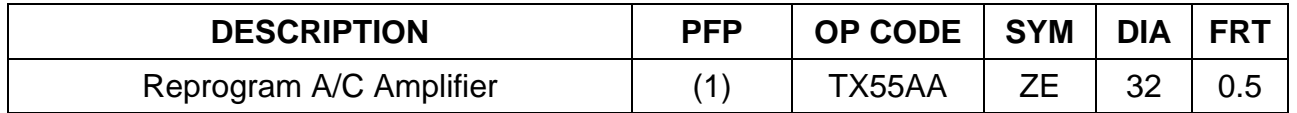

(1) Reference the EPC and use the A/C Amplifier (27760-\*\*\*\*\*) as the Primary Failed Part (PFP).

### **AMENDMENT HISTORY**

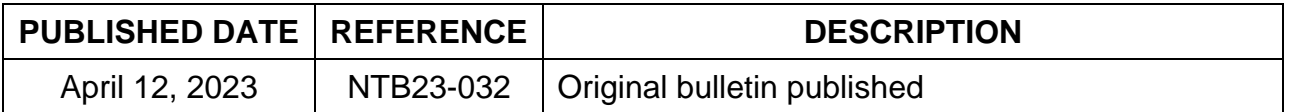